2.The Building Diagram as follows

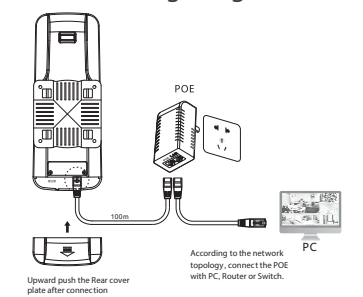

Bridge settings:POE port connect to the bridge LAN1 (near reset button) power supply,LAN port connected to the computer network port.

# **4.Device Login**

1.After power-on, Connect device LAN2 port to the PC network port, Added IP address and subnet mask of 192.168.255.X segment in PC

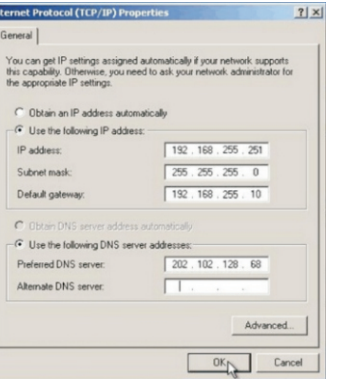

2.Open your browser, and input the login IP address of the device (if the device is A enter: http: //192.168.255.1; if the device is a B Enter http://192.168.255.2) and press Enter for login WEB Management interface.

In order to ensure the best display for WEB , Make sure to use the latest version of IE / Chrome / Safari / Firefox browser

3.In the login window to enter a user name and password (the default are both: admin), and press the "OK" button. 4.After successful login into the bridge configuration interface

#### CPE **2** outck setup Bridge Settin  $\phi$  Bridge Setti **OR** Access Po  $\approx$  Station  $\bullet$  status  $\overrightarrow{Q}$  setting

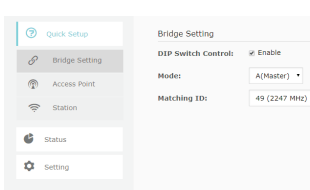

# **5.Using schematic**

1.Point to Point connection is used for connection between device A and device B 2.Point to Multi Point connection is used for connection between one device A and more device B

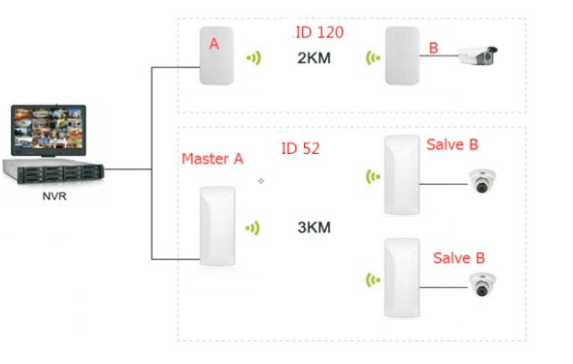

WI-CPE111-KIT, WI-CPE511-KIT, WI-CPE900-KIT This guide introduces how to build a wireless network using the CPE products One Pair WI-CPE111-KIT, WI-CPE511-KIT usually be divided into device A and device B Notice:

#### **Device A configuration**

1.Enter the interface of [Bridge Set] 2.Bridge mode is set to mode A 3.Set the ID number (The ID number of device A is same with pairing device B) 4.After Press the [Application settings] Buttom the configuration is effective

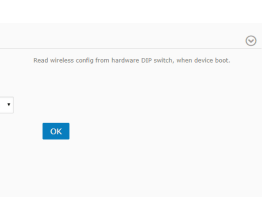

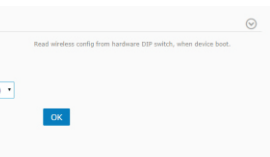

#### **device configuration B**

1.Enter the interface of [Bridge Set] 2.Bridge mode is set to mode B 3.Set the ID number (The ID number of device B is same with pairing device A) 4.After Press the [Application settings] Buttom the configuration is effective

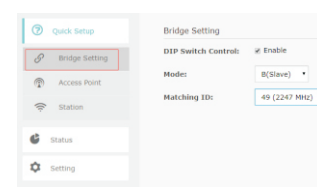

### **1.The device interface as below:**

- 1.RESET button**:**When the system runs normally, Press this buttom 5 to 10 seconds system will be reset
- 2.LAN1 port: Support Non-Standard POE 24V power input and Data communication.
- 3.LAN2 port: Data communication.

# **2.This guide applies to:**

For Point to Point connection easy use, WI-CPE111-KIT and WI-CPE511-KIT no need any software setting, just power up, plug and play.

For Point to Multi Point connection, need read below setting guide

### **3.Device Building Diagram**

1.Connected The non-standard POE 24V power port with the CPE LAN1 port, for power input.

 Connected power adapter Lan port with PC(or other device) network port.

# **Long-Range Wireless Transmit for CCTV Installation Guide**

Notice:

1.For Point to Point or Point to Multi Point connection Setting, The ID number must be same for device A and device B

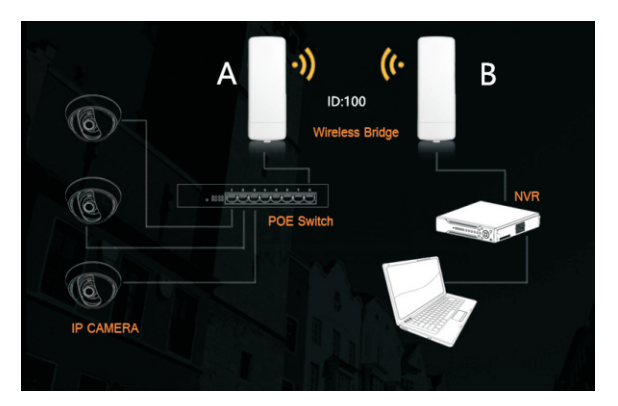

1.For different group of Point to Point or Point to Multi Point connection Setting , each group ID must different

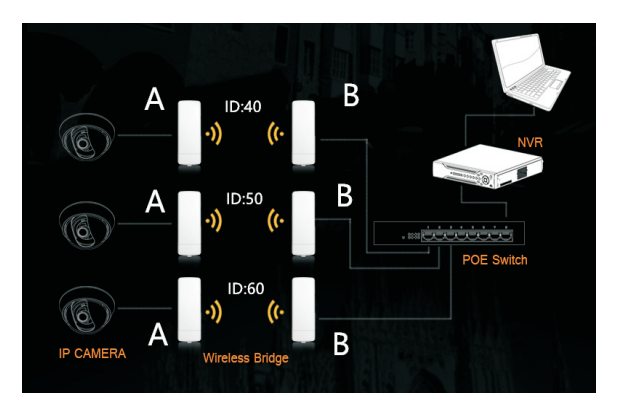

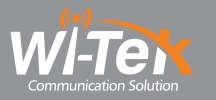

WIRELESS-TEK TECHNOLOGY LIMITED www.wireless-tek.com Email:sales@wireless-tek.com Technical Support:tech@wireless-tek.com